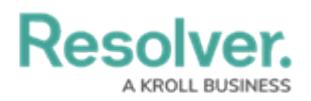

## **Change an Officer's Status**

Last Modified on 10/01/2019 3:04 pm EDT

Setting an officer's status will change what appears in the **Status** column of the **Officers** panel. By default, when an officer is brought on duty, his or her status is set to **Available**.

## **To set an officer's status:**

- 1. Click the officer's name in the **Officers** panel. To select multiple officers, hold down the **Ctrl** or **Shift** keys, then click the officers.
- 2. Click  $\bigcirc$  set state or right-click the officer's name and select **Set State**.
- 3. Select a status from the menu that appears.